OMERO: Importing Images Facility Manager Training day Cambridge, July 2016

**Colin Blackburn, Balaji Ramalingam Petr Walczysko University of Dundee The OME Consortium** 

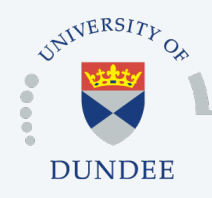

**Open Microscopy Environment Centre for Gene Regulation & Expression School of Life Sciences, University of Dundee Dundee, Scotland, UK**

## Importing Images

- o Organising images
- o Importing images
- o Tagging imported images
- o Importing for other users
- o Automatic import
- o Advanced import
- o Questions

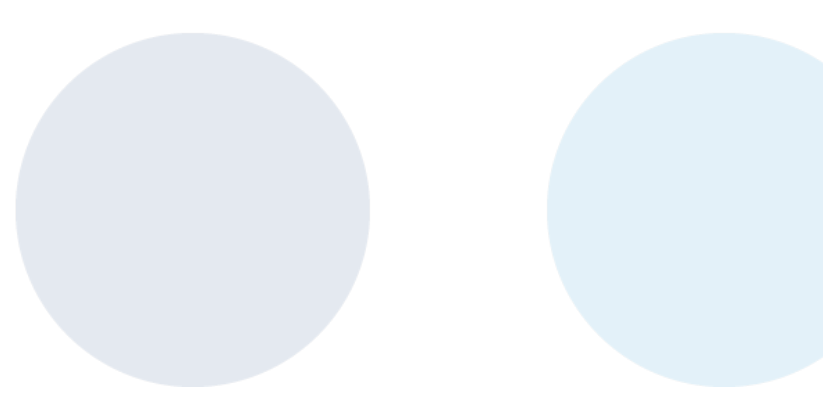

## ORGANISING IMAGES

## Organising Images using Projects & Datasets

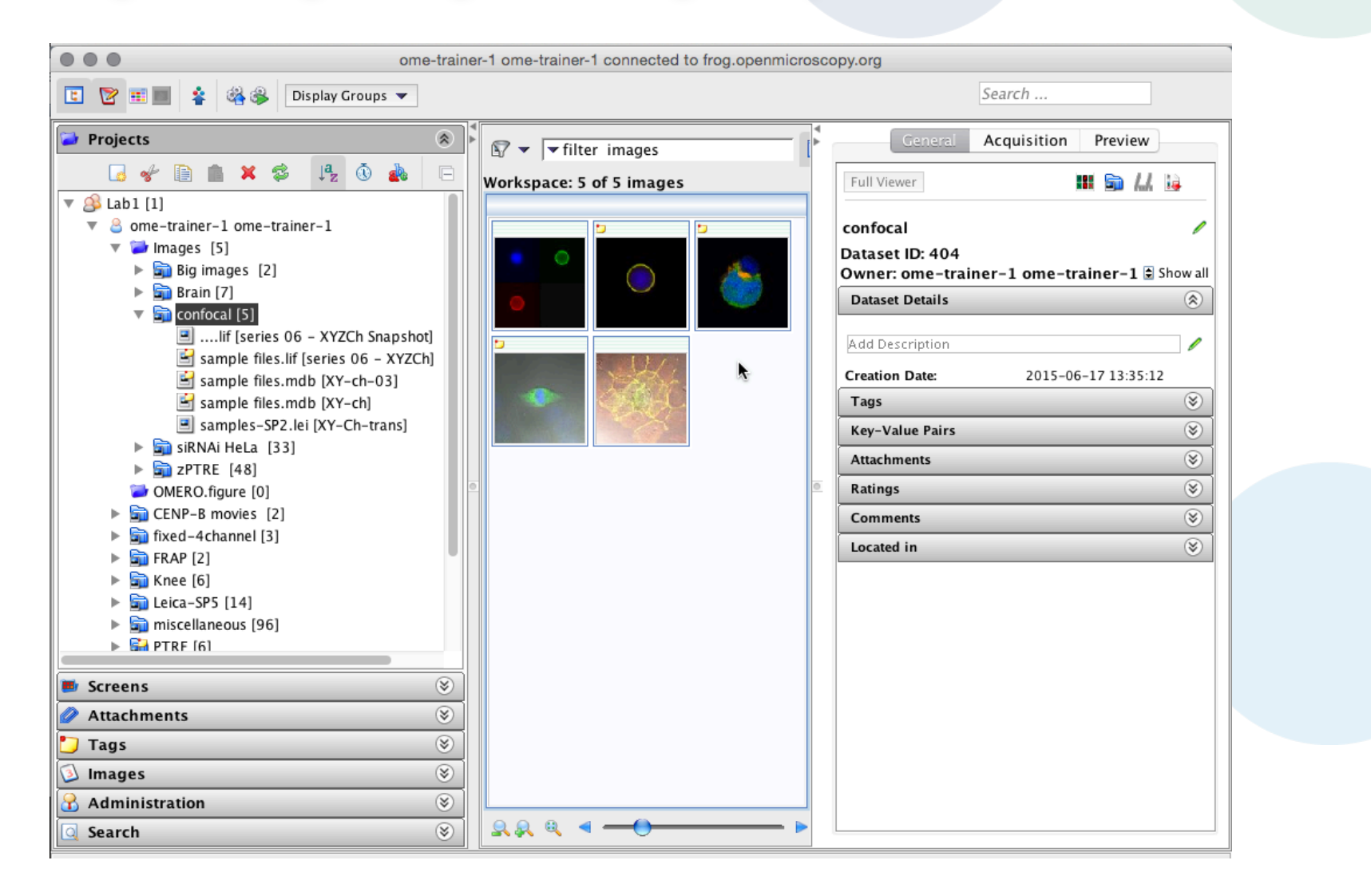

http://help.openmicroscopy.org/managing-data.html#create

## Organising Images using Projects & Datasets

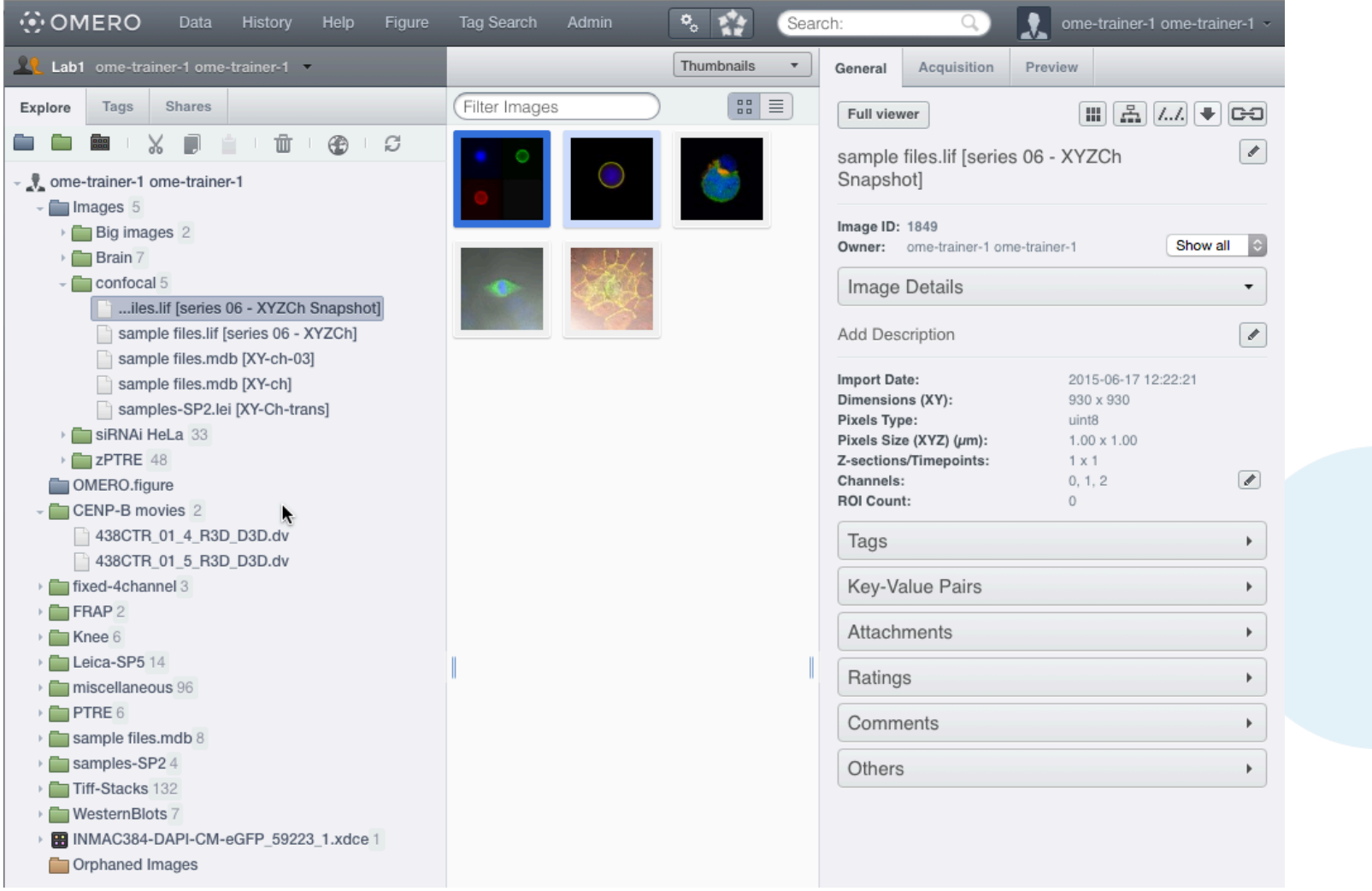

http://help.openmicroscopy.org/managing-data.html#create

## Organising Images using Tags

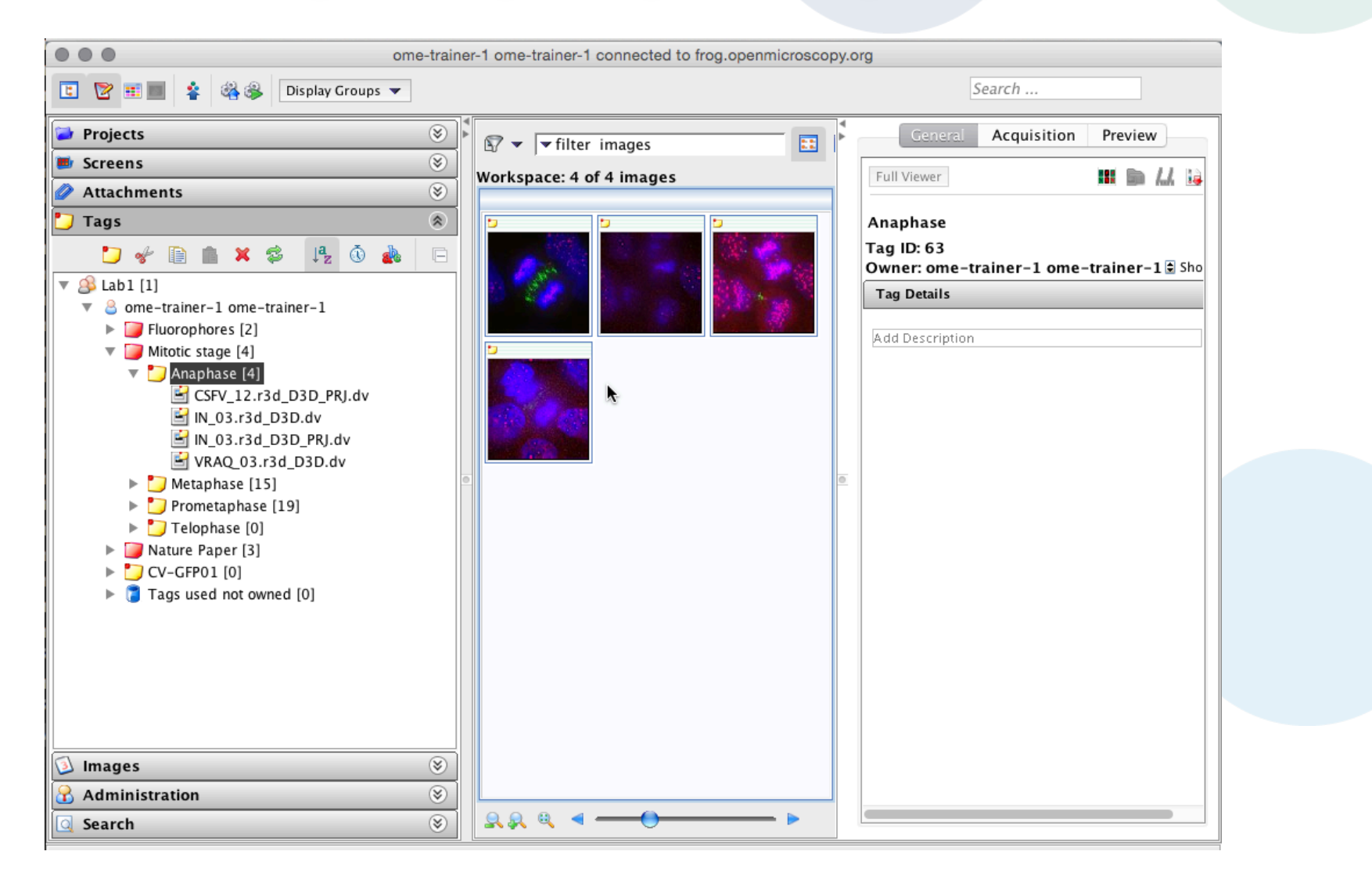

http://help.openmicroscopy.org/managing-data.html#tags

## Organising Images using Tags

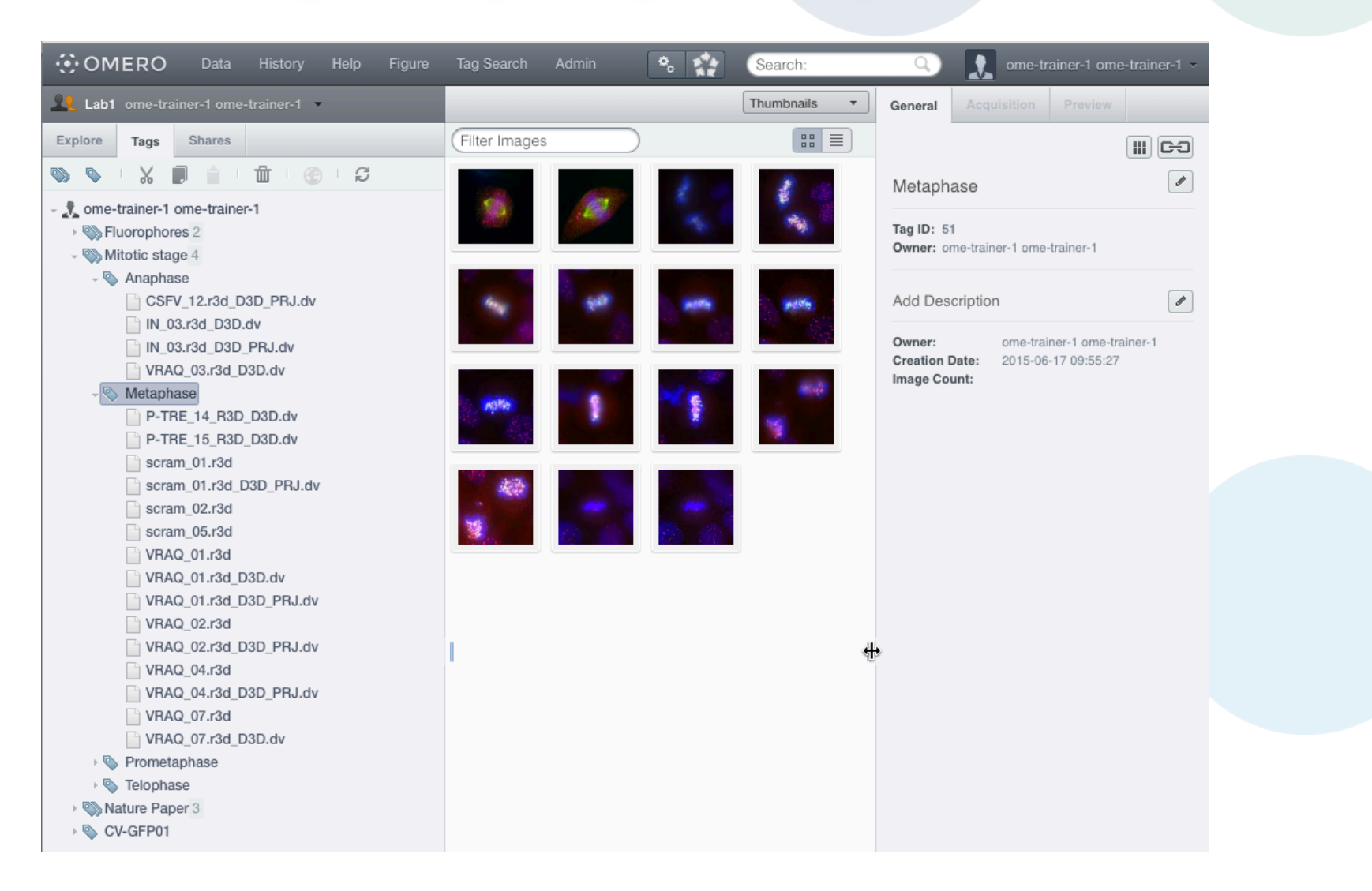

http://help.openmicroscopy.org/managing-data.html#tags

### **Creating Projects & Datasets before Importing**

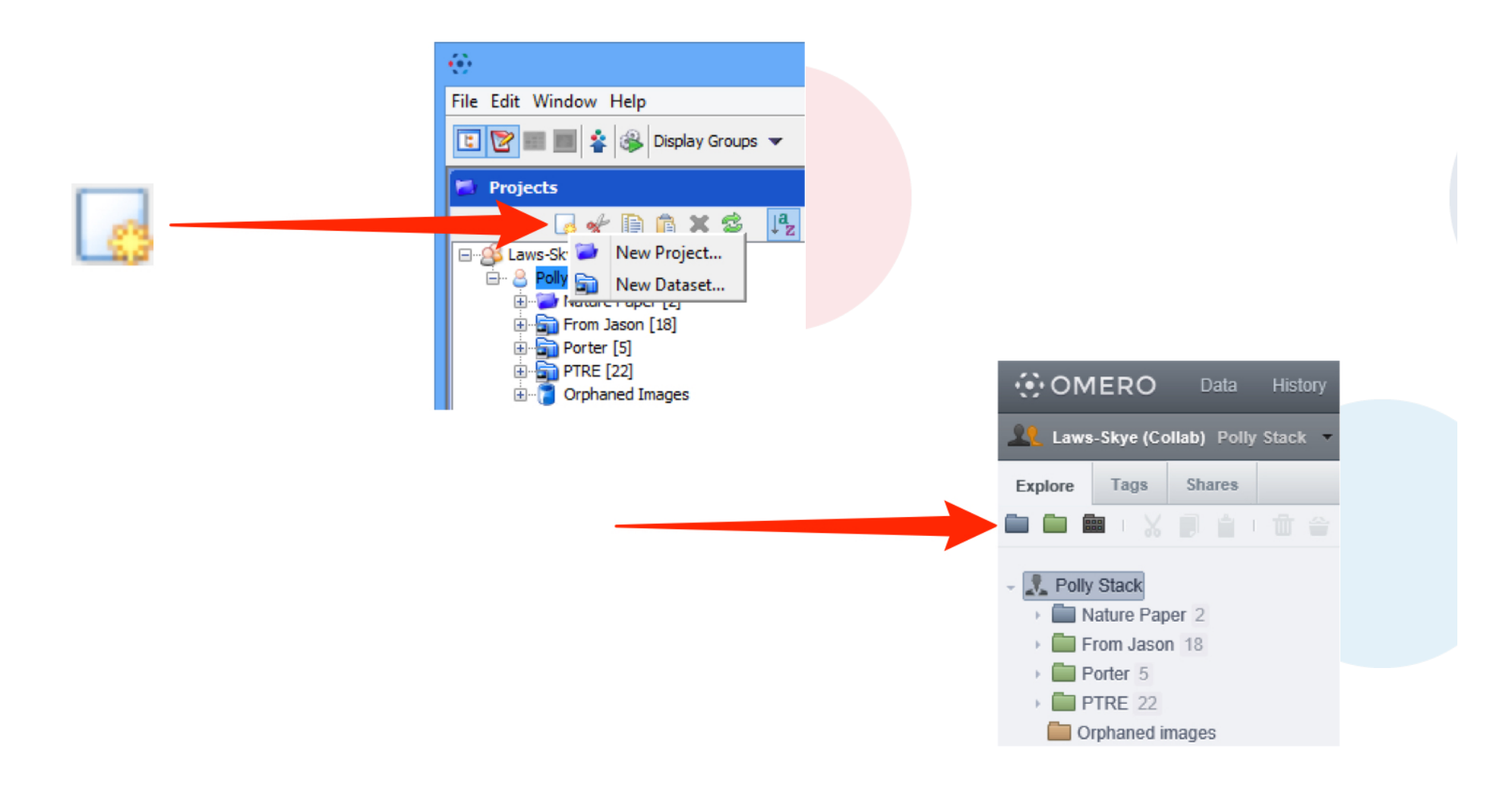

http://help.openmicroscopy.org/managing-data.html#create

# IMPORTING IMAGES

## Basic import

- o How images are stored in OMERO
- o Importing images
- o Viewing and exporting images

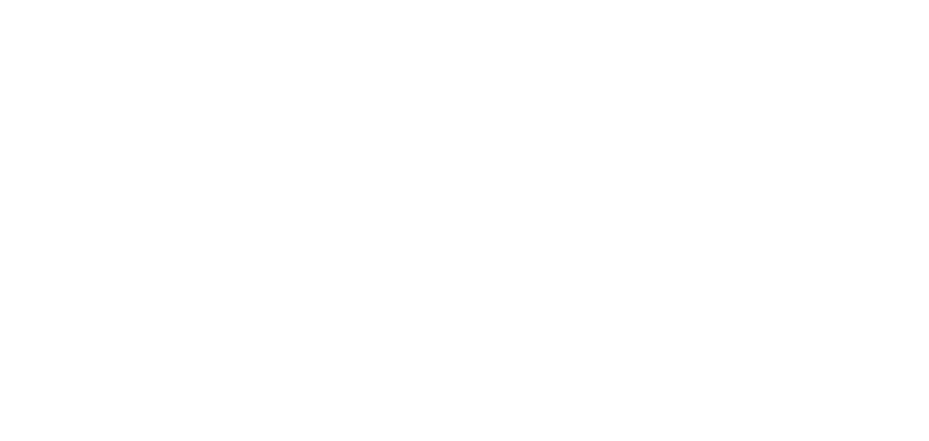

### **Filesets**

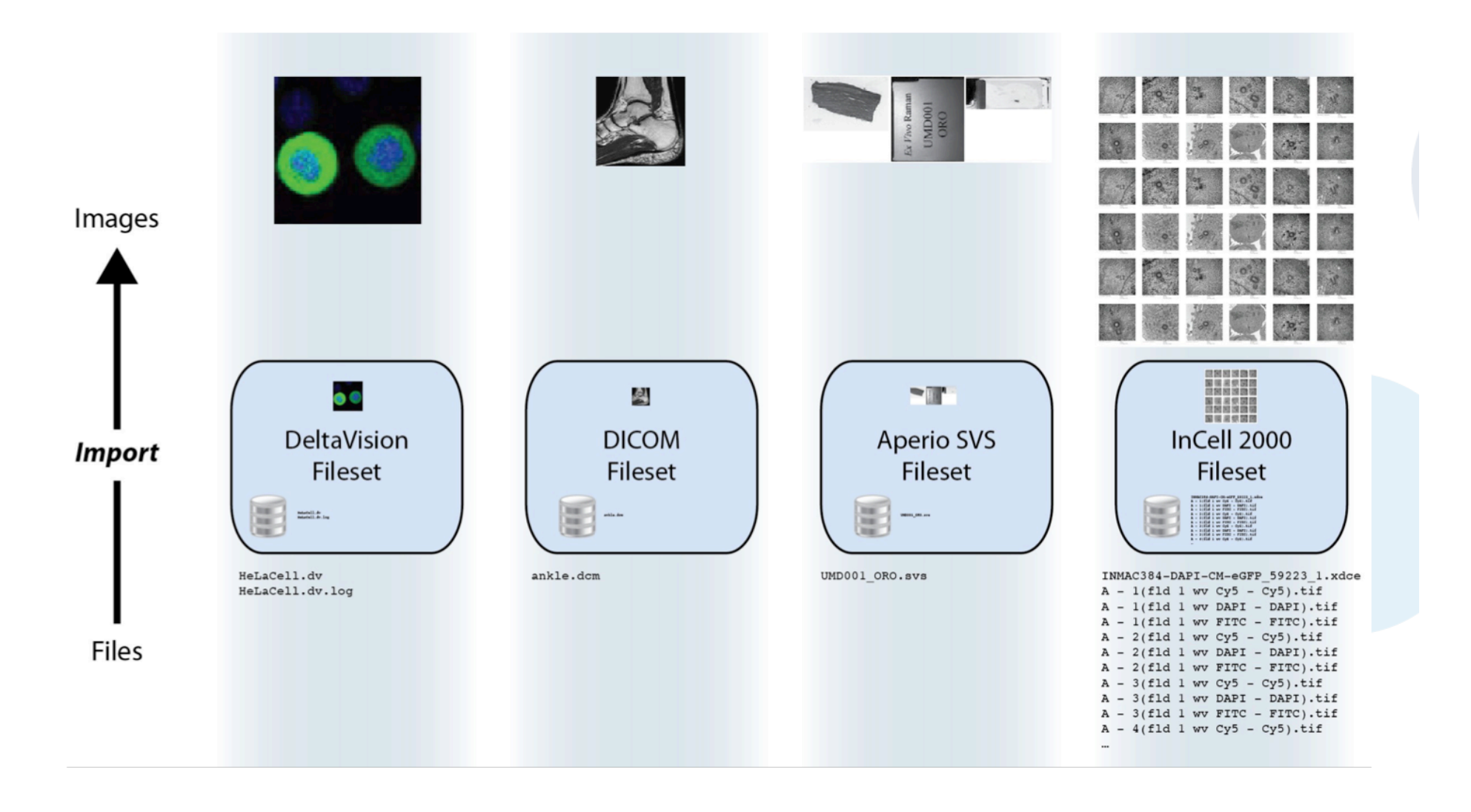

## Getting images into OMERO

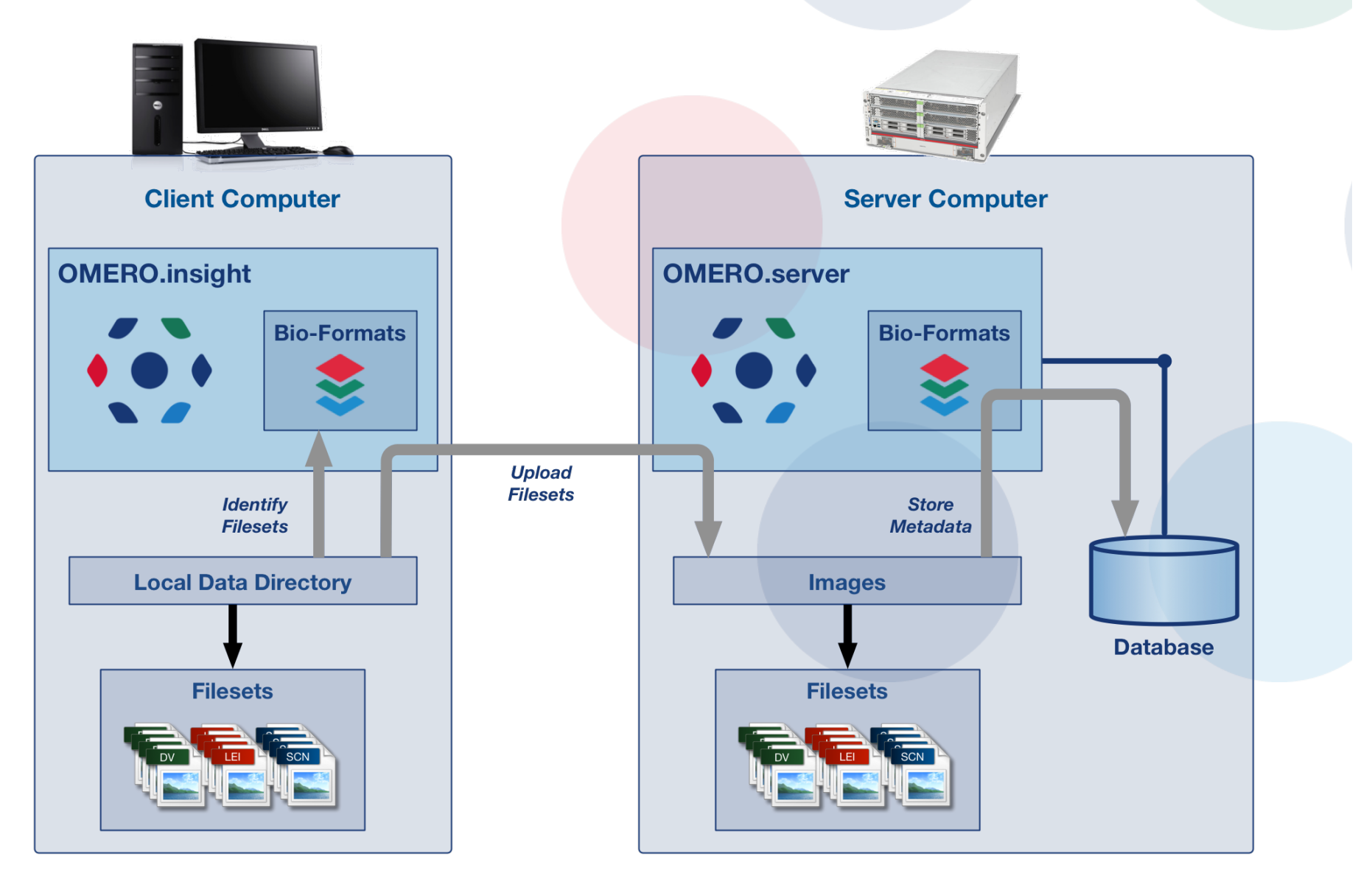

## Viewing and exporting images in OMERO

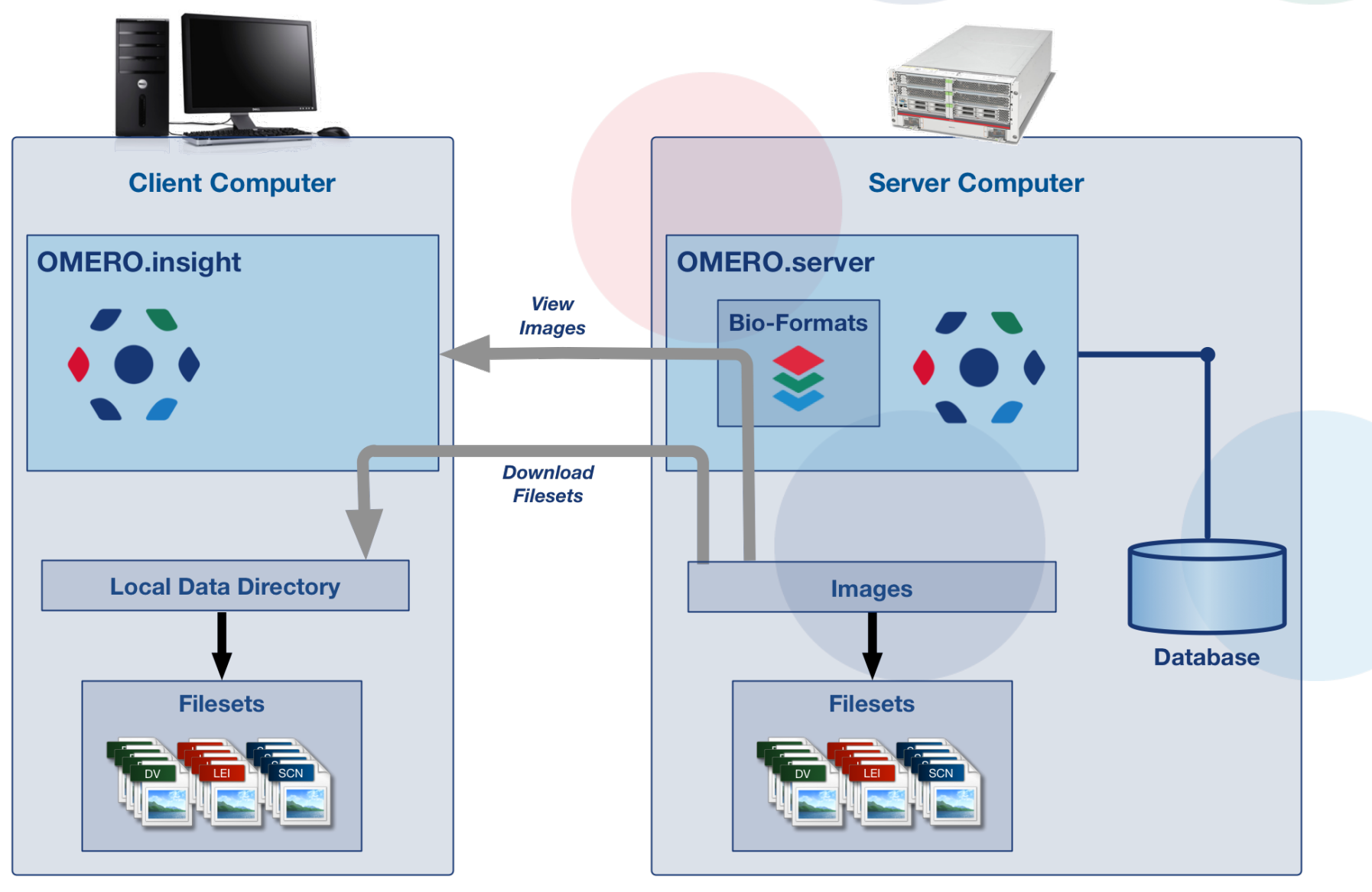

## **Importing images using OMERO.insight**

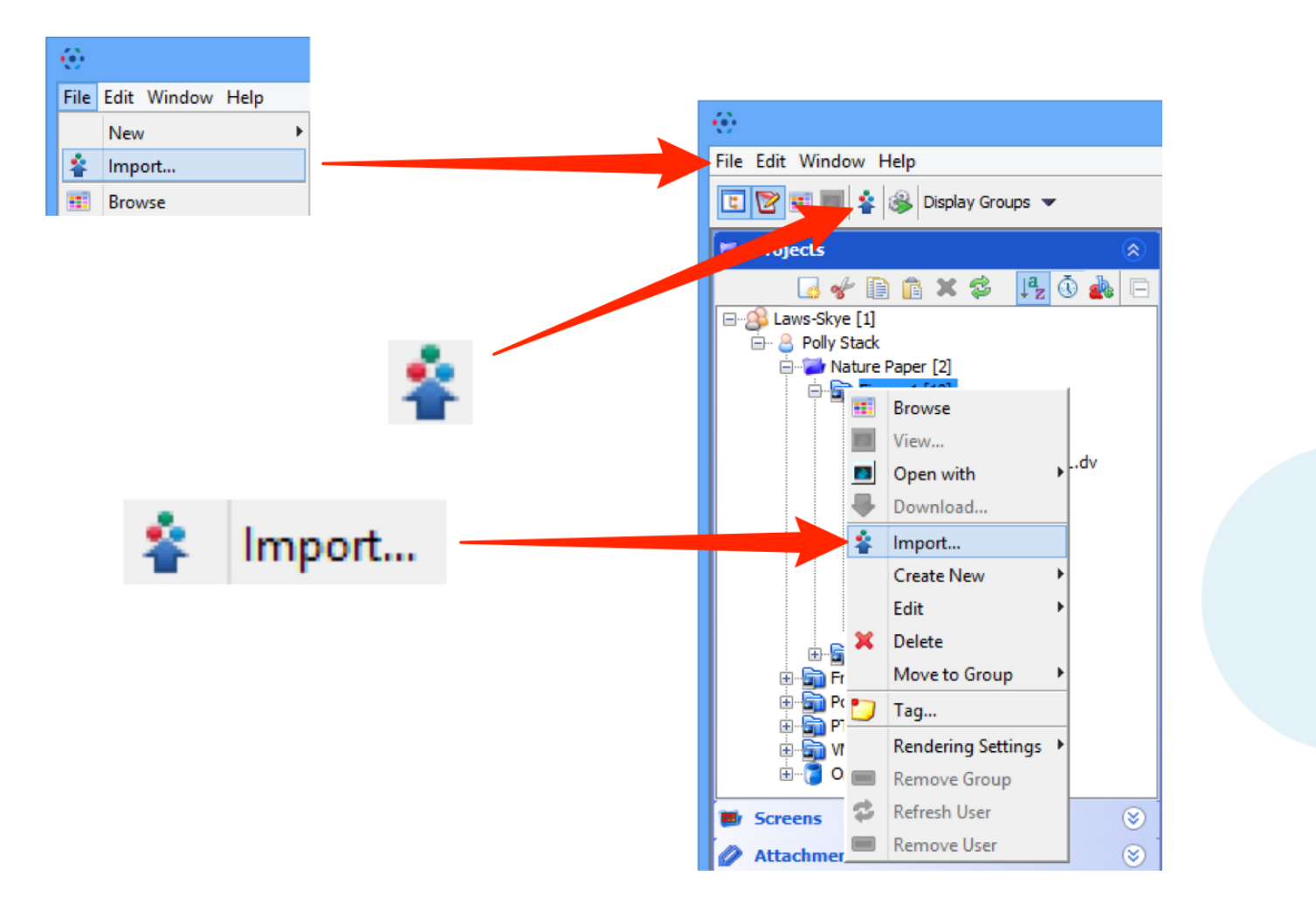

http://help.openmicroscopy.org/importing-data-5.html

#### Importing images using OMERO.insight

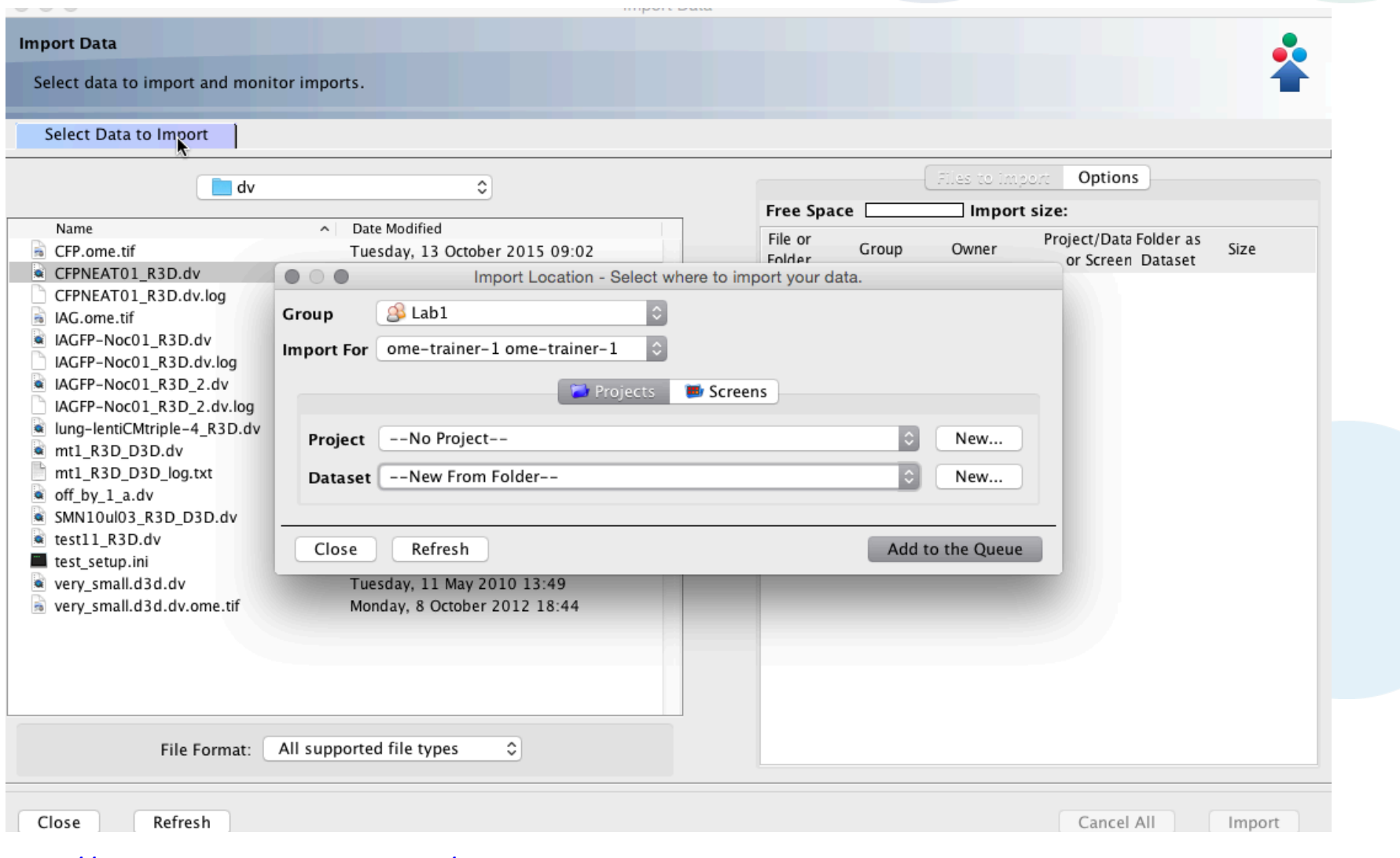

http://help.openmicroscopy.org/importing-data-5.html

## Command line import

- o Offers the same functionality as Insight
- o Able to support scripted solutions
	- for instance timed jobs for importing
- o Provides advanced import scenarios
	- inplace avoid uploading large files
	- targets create Datasets & Screens upon import
	- excludes avoid duplicate imports

http://www.openmicroscopy.org/site/support/omero/users/cli/import.html

# TAGGING IMAGES

## **Tagging images**

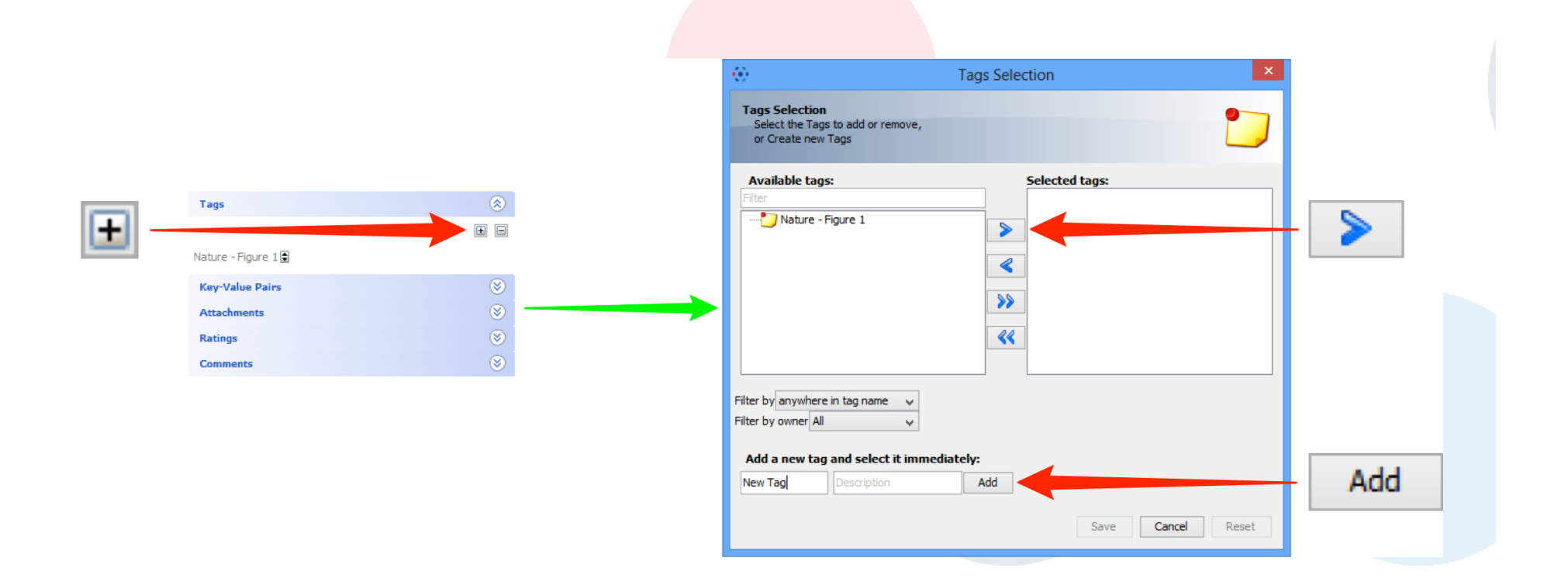

http://help.openmicroscopy.org/managing-data.html#tags

# IMPORTING IMAGES FOR OTHER USERS

#### Importing for other users via Insight

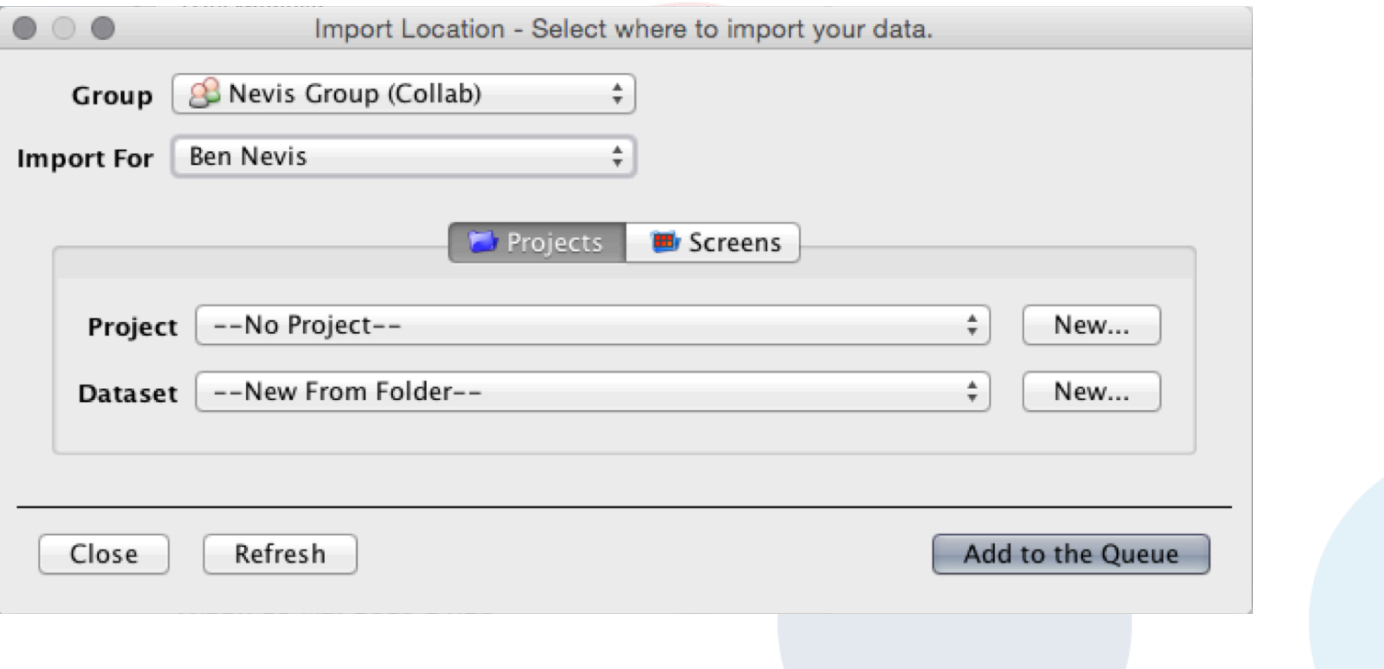

• Also provided via Command Line Import

http://help.openmicroscopy.org/facility-manager.html#import

# AUTOMATIC IMPORT

## Automatic import

- o Cron jobs
- o Scripted solutions
- o DropBox
	- per-user server-side directories in data directory
	- files copied in imported automatically after some time
	- configure with transfer, target and exclude

## ADVANCED IMPORT

## **Advanced import**

- o inplace import
	- upload  $\bullet$
	- copy  $\bigcirc$
	- hard link  $\bullet$
	- · soft link
- o excluding imports
- o import targets
- o bulk imports

http://www.openmicroscopy.org/site/support/omero/sysadmins/import-scenarios.html

## Typical import use cases

- o Upload
	- data on separate system
	- remote import
- o Copy
	- data on same system, lower network overhead
- o Hard link
	- very large data on OMERO server
- $\circ$  Soft link
	- DropBox on OMERO server
- o Can be extended by local developer
	- Local workflow

## Advanced import from CLI

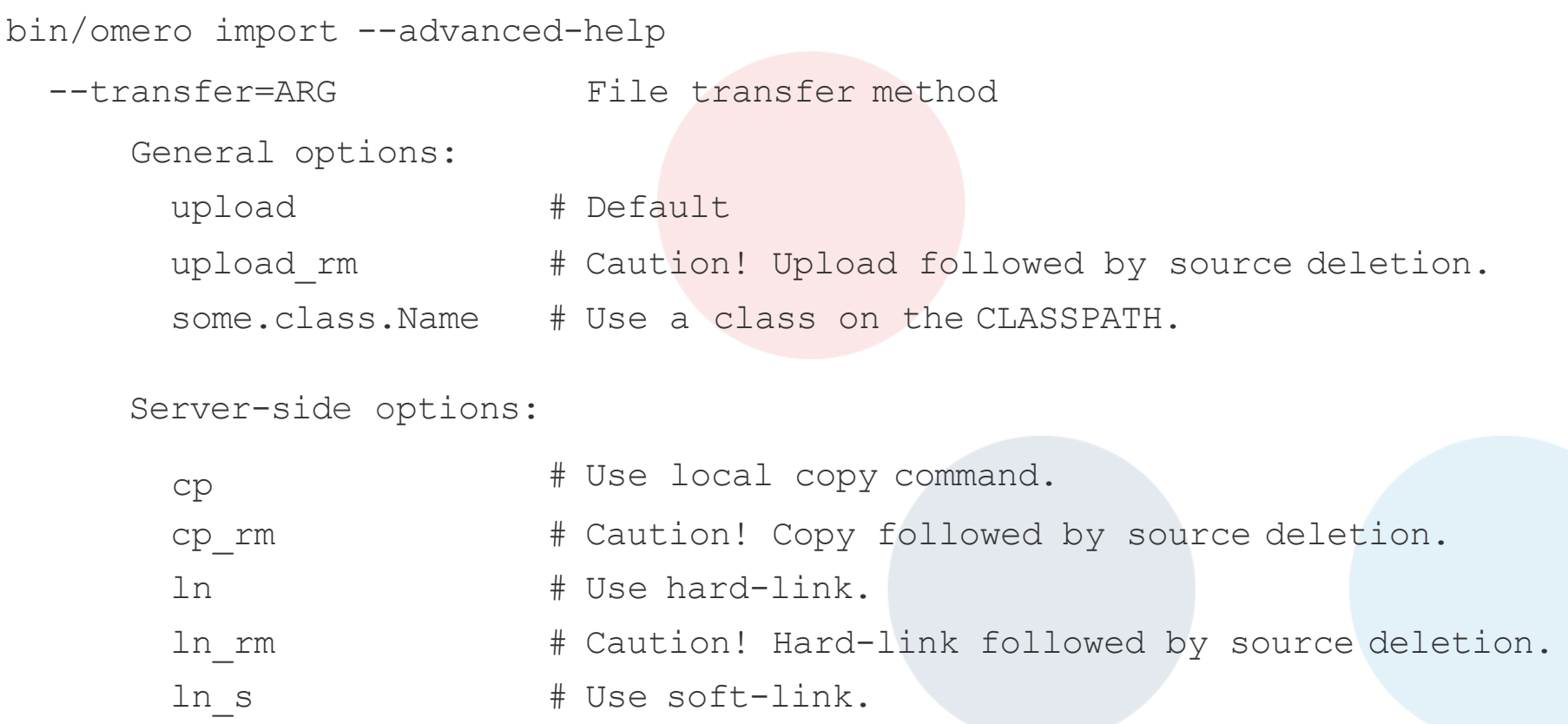

e.g. \$ bin/omero import -- --transfer=ln\_s foo.tiff

```
$ ./importer-cli --transfer=ln bar.tiff
```
## Excluding duplicate imports

- o Exclude by
	- file name (and checksum)
	- full client-side file path
	- --exclude=ARG
- o Currently only available via CLI
- o Can be extended by local developer

## Specifying import target: Dataset or Screen

- o Insight: target can be chosen or created
- o CLI: target can be specified on import
	- --target=ARG
	- if not specified import will be "orphaned"
- o Specify by:
	- ID
	- name explicitly
	- name using regular expression
- o Create target on demand
- o Resolve multiple matching targets
- o Can be extended by local developer

## Bulk import

- o Coming soon!
- o Driven by IDR project
- o Uses file to specify imports and other parameters

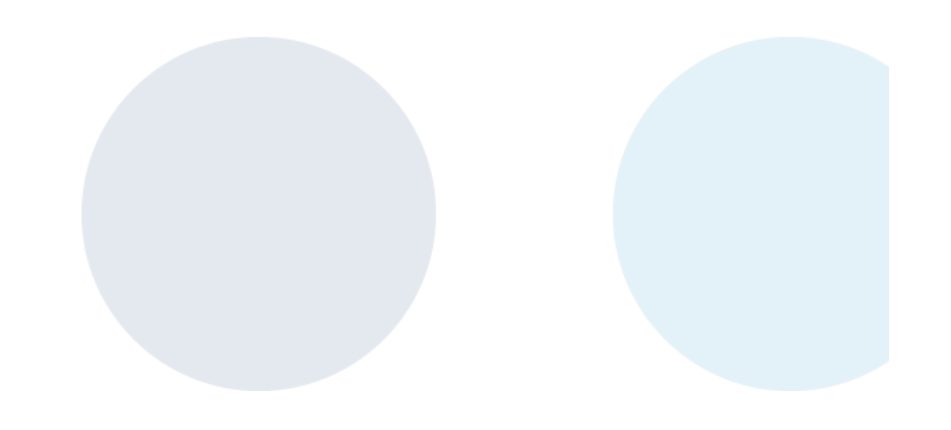

## Some useful links

- o OMERO Downloads:
	- http://downloads.openmicroscopy.org/omero/
- o OMERO Help Pages:
	- http://help.openmicroscopy.org/
- o OMERO Forums:
	- https://www.openmicroscopy.org/community/
- o OMERO demo server:
	- http://help.openmicroscopy.org/demo-server.html

#### Thank to Funders

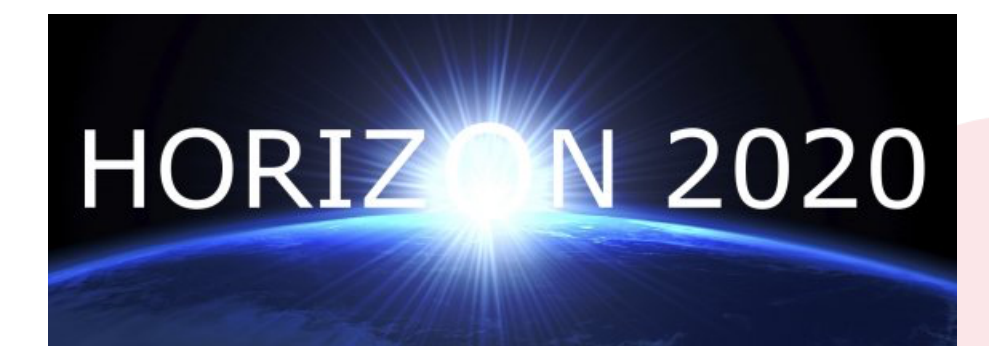

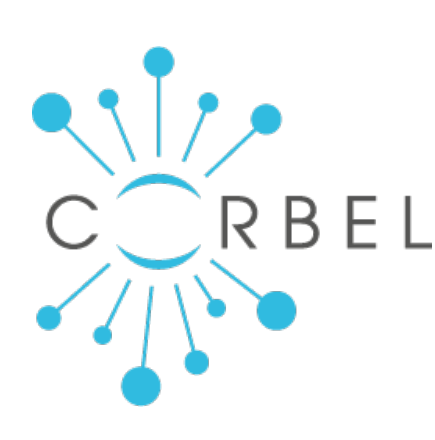

# AGING

growing collaboration

EURO-BĮOİMAGĮNG

biotechnology and biological sciences research council

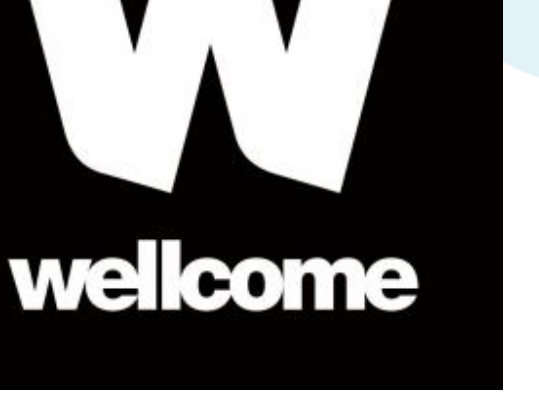

## OME Consortium

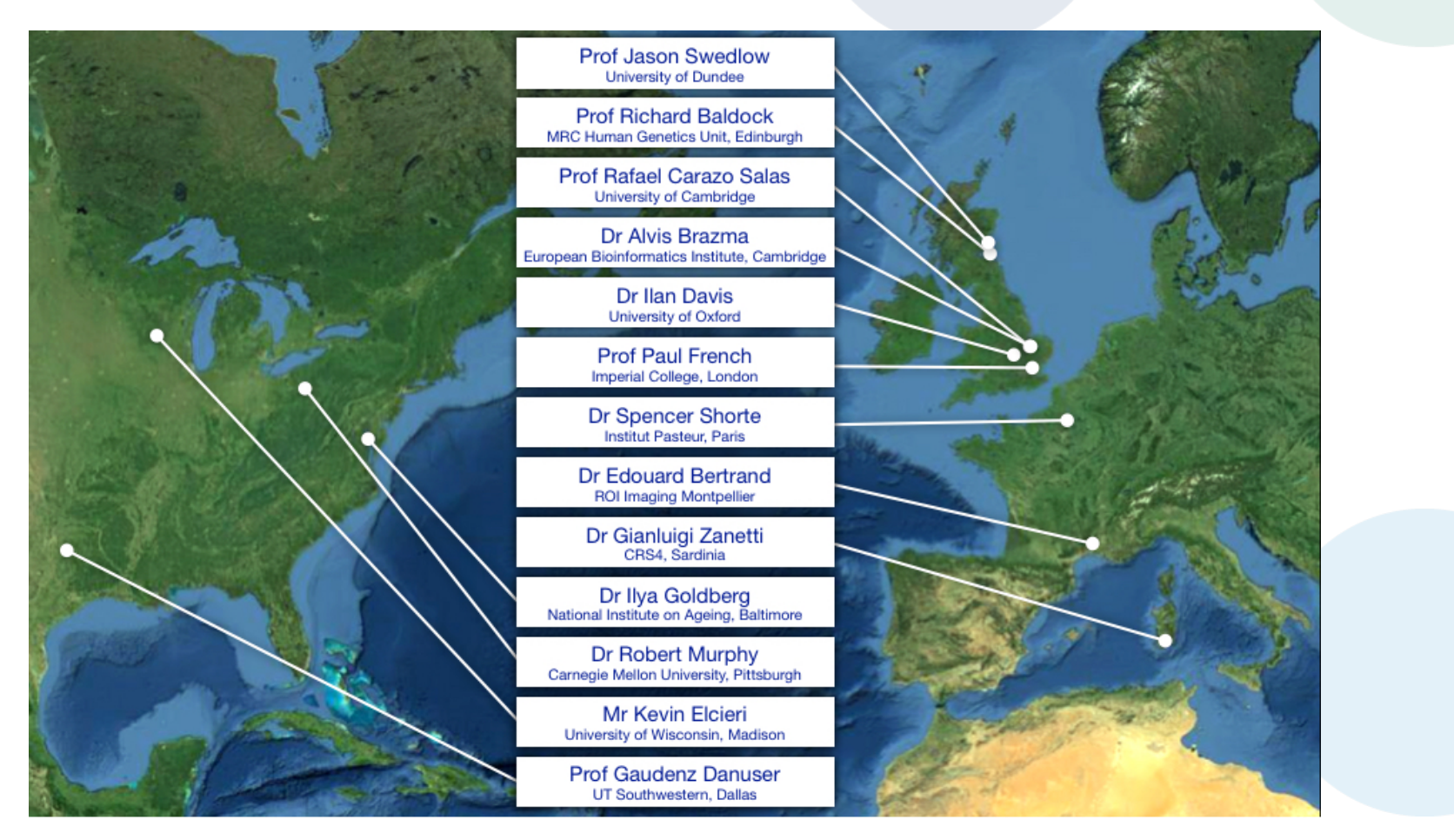

Dundee, UW Madison, UT Southwestern, Oxford, CRS4, Montpellier, Edinburgh, CMU, Imperial, NIA, Institut Pasteur, EMBL-EBI, Glencoe Software 31